## **ByCS - Passwörter**

In der [ByCS-Hilfe: Eigenes Passwort ändern](https://www.bycs.de/hilfe-und-tutorials/administration/eigenes-passwort-aendern/index.html) ist beschrieben, wie das eigene Passwort geändert werden kann.

In [ByCS-Hilfe: Passwort zurücksetzen](https://www.bycs.de/hilfe-und-tutorials/administration/passwort-fuer-mehrere-lernende-oder-klasse-zuruecksetzen/index.html) ist beschrieben, wie Lehrkräfte Passwörter für einzelne oder mehrere Schüler neu vergeben können. Es ist auch möglich ein Einmal-Passwort zu vergeben, dies ist in [ByCS-Hilfe: EInmalpasswort vergeben](https://www.bycs.de/hilfe-und-tutorials/administration/einmalpasswort-vergeben/index.html) zu finden.

Es wird aber dringend empfohlen, eine E-Mail-Adresse anzugeben, um sich ggf. selbst ein neues Passwort zuschicken zu lassen. Dazu klickt man oben auf seinen Namen, um zu seinem Benutzerprofil zu kommen. Dort gibt man eine E-Mail-Adresse, am besten die schulische [IServ-E-Mail-Adresse,](http://digital.thg-noe.de/doku.php?id=iserv:email) ein und klickt auf Speichern.

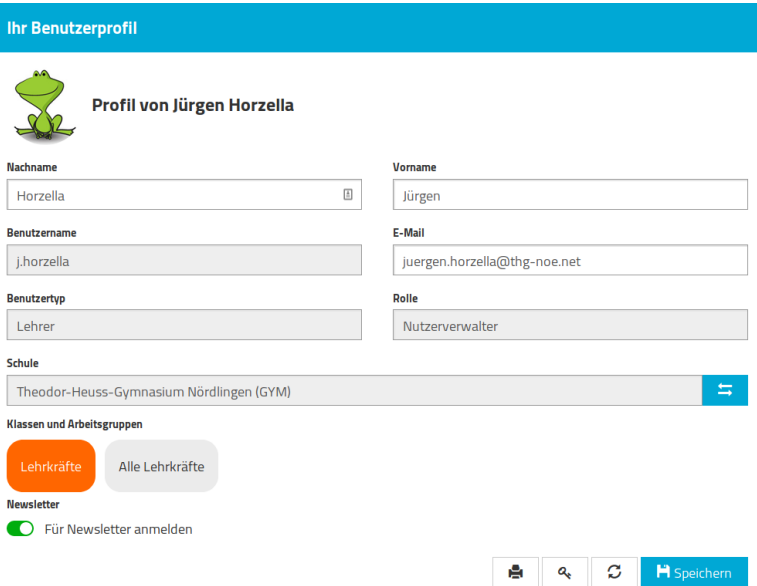

From: <http://digital.thg-noe.de/>- **THG Nördlingen - DIGITAL** Permanent link: **<http://digital.thg-noe.de/doku.php?id=mebis:passwoerter&rev=1689011444>**

Last update: **2023/07/10 19:50**

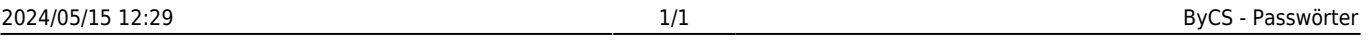

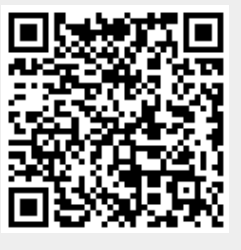